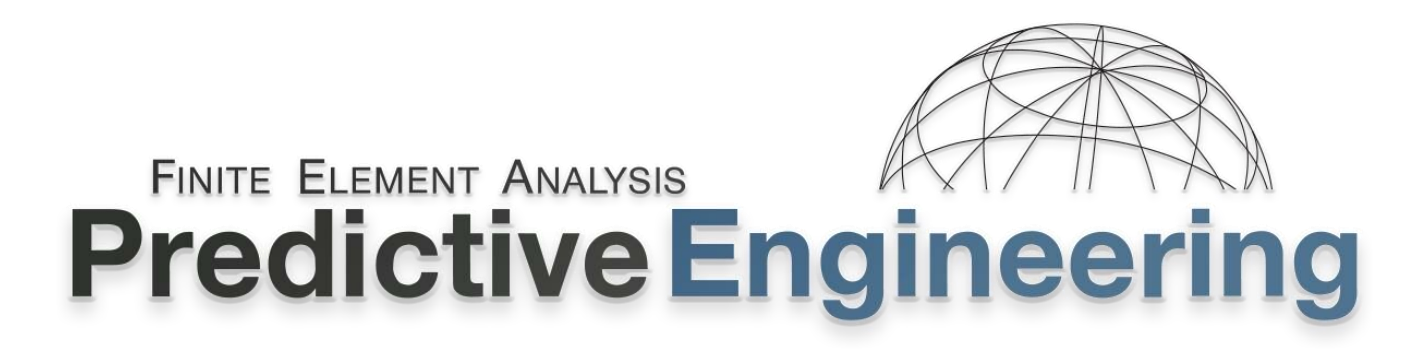

# LS-DYNA® Handbook

# Analysis Theory and Techniques for Structural Mechanics

An overview of the core analysis features used by LS-DYNA® to simulate highly nonlinear static and dynamic behavior in engineered structures and systems.

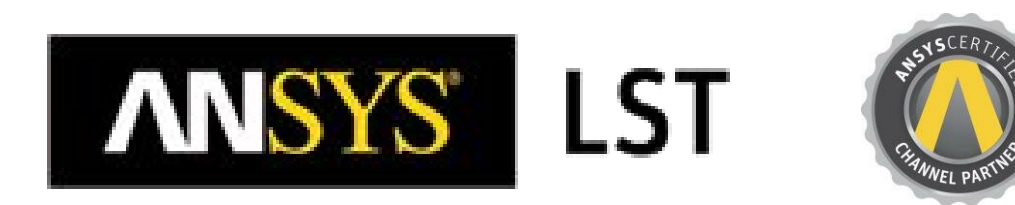

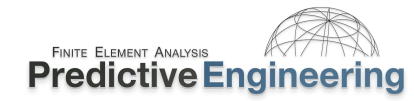

# Acknowledgements

These notes were constructed from numerous sources but special thanks should be given to the following people:

Technical Support Team at the ANSYS Livermore Software and Technology (LST) With special mention to: Satish Pathy, LST Jim Day, LST Todd Slavic, LST Ushnish Basu, LST Philip Ho, LST

*And the invaluable team at:* DYNAmore, Gmbh, Germany And in particular, Dr. T Borrvall, DYNAmore Nordic AB, Linköping, Sweden

#### **Trademarks:**

ANSYS®, LS-DYNA® and LS-PrePost® are registered and protected trademarks of ANSYS.

#### **Disclaimer:**

The material presented in this text is intended for illustrative and educational purposes only. It is not intended to be exhaustive or to apply to any particular engineering design or problem. Predictive Engineering nor the organizations mentioned above, and their employees assumes no liability or responsibility whatsoever to any person or company for any direct or indirect damages resulting from the use of any information contained herein.

#### **Special Acknowledgement:**

These class notes stand on the shoulders of the outstanding team at the ANSYS LST and their colleagues who have provided suggestions and support through years of collaboration. I am sincerely indebted to them for their help and of course, any errors or omissions are due to me.

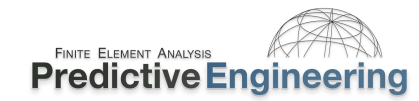

# **COURSE OUTLINE**

![](_page_2_Picture_18.jpeg)

![](_page_3_Picture_0.jpeg)

![](_page_3_Picture_15.jpeg)

![](_page_4_Picture_0.jpeg)

![](_page_4_Picture_17.jpeg)

![](_page_5_Picture_0.jpeg)

![](_page_5_Picture_21.jpeg)

![](_page_6_Picture_0.jpeg)

![](_page_6_Picture_15.jpeg)

![](_page_7_Picture_0.jpeg)

![](_page_7_Picture_17.jpeg)

![](_page_8_Picture_0.jpeg)

![](_page_8_Picture_15.jpeg)

![](_page_9_Picture_0.jpeg)

![](_page_9_Picture_15.jpeg)

![](_page_10_Picture_0.jpeg)

## <span id="page-10-0"></span>**1. INTRODUCTION**

#### **1.1 WHAT THE STUDENT CAN EXPECT**

<span id="page-10-1"></span>This class is directed toward the engineering professional simulating highly nonlinear, static and dynamic problems involving large deformations and contact between multiple bodies. What this means in layman terms, is that we will provide a realistic foundation toward the practical usage of LS-DYNA.

#### <span id="page-10-2"></span>**1.2 WHAT WE COVER**

- Nonlinear Explicit and Implicit FEA Mechanics
- The technology of creating accurate nonlinear, static and transient FEA models
- How to do your own research to create more advanced simulations
- Our condensed experience and that of our colleague's to help you *not* repeat our mistakes

#### <span id="page-10-3"></span>**1.3 HOW WE DO IT**

- The class covers the basics in a hands-on manner as taught by engineers that has had to live by what they have validated.
- Each day (four hour session) will have three to four Workshops. Each Workshop is part theory, part demonstration and part hands-on practice. Videos are provided for most Workshops thereby allowing the student to relax and follow along at their own pace. These videos cover the basics and also provide insight into the many tips and tricks that make LS-DYNA the world's most complete and accurate simulation code.
- A breaks is provided mid-way where students can pause, stretch and perhaps ask the instructor more detailed questions that might not be appropriate to involve the full class.
- Students are encouraged to turn off their email, text messaging and other forms of digital/social media during class time.

#### <span id="page-10-4"></span>1.4 How To Be Successful with as a LS-DYNA SIMULATION ENGINEER (TOP-OF-THE-PACK)

- You are already way ahead of the pack by simply attending this class. You have started on the journey of how to be more successful with LS-DYNA. It is this simple. To be successful, as far as we know, it requires:
	- o Reading (very traditional but with LS-DYNA it is necessary to read the manual (RTM), read again and most likely for us normal people, read again;
	- o Attend courses since it breaks up the learning process and opens doors to new avenues of learning and knowledge;
	- o Be open to new ideas and then once again RTM and read some more;
	- o After all this reading, one has to do some organic learning. That means building small models to explore options and mechanics and to suffer a bit prior to calling your colleagues for help;
	- o Lastly, don't be hesitant to reach out for help once you have read, built small models to explore options, read some more until finally you are posed to ask questions that will lead you quickly toward the right solution for your project. Without this background, your questions will often be wild, untamed and often just not very constructive to you and your colleague.

![](_page_11_Picture_0.jpeg)

## <span id="page-11-0"></span>**1.5 GENERAL APPLICATIONS**

![](_page_11_Picture_4.jpeg)

# Earthquake Engineering Metal Forming Military

![](_page_11_Picture_6.jpeg)

![](_page_11_Picture_8.jpeg)

![](_page_11_Picture_10.jpeg)

![](_page_11_Picture_12.jpeg)

![](_page_11_Picture_14.jpeg)

![](_page_12_Picture_0.jpeg)

#### <span id="page-12-0"></span>**1.6 SPECIFIC APPLICATIONS (COURTESY OF PREDICTIVE ENGINEERING)**

![](_page_12_Picture_4.jpeg)

Drop Test of Composites / Electronics Thuman Biometrics Large Deformation of Plastics Nylon 12<br>Time = 1.0237 |44目⊩0)

**BLS SARAGO** ... XIVY ...

.....

![](_page_13_Picture_0.jpeg)

![](_page_13_Picture_4.jpeg)

## Crash Analysis of Cargo Net **Drop Test of Nuclear Waste Container** Impact Analysis of Foams

# CTI DROP TEST ANALYSIS இடும

![](_page_13_Picture_8.jpeg)

![](_page_13_Picture_10.jpeg)

![](_page_13_Picture_11.jpeg)

![](_page_13_Picture_12.jpeg)

![](_page_14_Picture_0.jpeg)

Ľ

![](_page_14_Figure_3.jpeg)

![](_page_15_Picture_0.jpeg)

![](_page_15_Picture_4.jpeg)

![](_page_15_Picture_6.jpeg)

Blade-Out Analysis Discrete Element Method for the Mining Industry

![](_page_15_Picture_8.jpeg)

Drop-Test of Handheld Electronics

![](_page_15_Picture_10.jpeg)

Ballistic Penetration **High-Speed Spinning Disk Containment** Locomotive Fuel Tank

![](_page_15_Figure_12.jpeg)

Locamotive Fuel Tank Crushing Analysis<br>Time = 0.050001<br>Contours of Maximum Principal Stress<br>ipt #2 and ipt #3<br>min=-0.0048221, at elem# 276069<br>max=1017.67, at elem# 139707

**X** 

![](_page_16_Picture_0.jpeg)

![](_page_16_Picture_3.jpeg)

Snap-Fit Analysis – All Plastic Medical Device

![](_page_16_Picture_5.jpeg)

![](_page_17_Picture_0.jpeg)

![](_page_17_Figure_3.jpeg)

Drop, Rail Impact and PSD Analysis of Composite Container

![](_page_17_Figure_5.jpeg)

![](_page_17_Picture_6.jpeg)

![](_page_18_Picture_0.jpeg)

## ConWep Air Pressure Blast Analysis of Generator Housing Alumina-Stainless Steel Braze Process Simulation

LS-DYNA Air Pressure ConWep Blast Analysis Rev-1<br>Time = 0.0225

![](_page_18_Picture_4.jpeg)

![](_page_18_Picture_7.jpeg)

# FEI-1116-01 Insert F Braze Process Simulation Ambient to Solidus Rev-0 Effective Stre  $Time = 0.68133$ Contours of Effective Stress (y-m) outer shell surface min=0, at elem# 171025 max=80.7882. at node# 243293  $\frac{1}{2}$  Post

# Air Freighter 9g Cargo Net Analysis Thermal-Stress Fatigue Analysis of ASME Evaporator Vessel

![](_page_18_Picture_10.jpeg)

![](_page_19_Picture_0.jpeg)

![](_page_19_Figure_3.jpeg)

![](_page_20_Picture_0.jpeg)

## <span id="page-20-0"></span>**2. WHAT IS LS-DYNA?**

LS-DYNA is a finite element analysis (FEA) solver. It is the motor that generates results based on what the user provides as input. In other words, it is not a program that generates a mesh or that can create stress contour plots but the world's most sophisticated and complex FEA solver. The workflow is to provide LS-DYNA an ascii text based deck (with a suffix as \*.k or \*.dyn) with nodes, elements, loads, constraints, material laws, etc. and then LS-DYNA solves this input and generates another file (\*.f06) with the requested results.

One can read an LS-DYNA analysis deck with any text editor. A lot of useful information about the LS-DYNA code and its structure can be found in the LS-DYNA Keyword Manual Vol. 1. For every new user, it is time well spent to read the Introduction and Getting Started sections. It provides some very nice background on the LS-DYNA code.

#### **2.1 HOW WE VISUALIZE THE LS-DYNA ANALYSIS PROCESS**

<span id="page-20-1"></span>No matter where you build your deck, LSTC's LS-PrePost (henceforth LSPP) is often an invaluable tool along the way to a validated FEA model. This course is focused on setting up a simulation model that is solvable by LS-DYNA, that will generate results that are verifiable and that will lead to a validated solution. We do not focus on how the nodes and elements are generated within a FEA tool but we do focus on their quality.

![](_page_20_Figure_7.jpeg)

#### Files: Input and Output

Pre-Processor (Nodes, Elements, Etc.)

Commercial Software {Ansys WP, Hypermesh, FEMAP, ANSA, etc.}

*Pre-Processing to Create Keyword Deck*

# **LS-DYNA**

Oasys, etc.}

*Post-Processing FEA Results*

{Ansys WB, Hypermesh, FEMAP,

Commercial Software

LSPP Proprietary Software

LSPP

**Proprietary Information to Predictive Engineering, Please Do Not Copy or Distribute without Written Permission Page 21 of 210**

## <span id="page-21-0"></span>**3. IMPLICIT VERSUS EXPLICIT ANALYSIS**

LS-DYNA is a non-linear transient dynamic finite element code with both explicit and implicit solvers.

#### **3.1 WHAT WE ARE SOLVING**

<span id="page-21-1"></span>Explicit only works when there is acceleration of *mass* (dynamic) whereas an implicit approach can solve the dynamic and the static problem (*no mass*). For dynamic problems, we are solving the following equation:

$$
ma^n + cv^n + kd^n = f^n
$$

where n=time step. A common terminology is to call the  $kd^n$  part the internal force in the structure. The basic problem is to determine the displacement at some future time or  $d^{n+1}$ , at time  $t^{n+1}$ . However, this is where it gets interesting, explicit is based on acceleration whereas implicit is displacement. In conceptual terms, the difference between Explicit and Implicit dynamic solutions can be written as:

*Explicit*: 
$$
a^{n+1} = f(d^n, v^n, a^n, d^{n-1}, v^{n-1}, ...)
$$

All these terms are known at time state "n" and thus can be solved directly. This means that the solution marches forward regardless of the element deformation or contact behavior or whatever nonlinearities (*importantly, no residual – see below*). However, it doesn't mean that it might not blow up if elements get too distorted and it doesn't mean that contact will always contact.

For *Implicit*, the solution depends on nodal velocities and accelerations at state n+1, quantities which are unknown:

*Implicit*: 
$$
d^{n+1} = f(v^{n+1}, a^{n+1}, d^n, v^n, ...)
$$

Given these unknowns, an iterative solution is required to calculate the displacement at this future time. If the nonlinearity is mild, the implicit approach allows one to use a comparably large time step as that compared to the explicit analysis and the run time can be advantageous. This is because an implicit solution must perform an iterative solution to reduce the residual within each time step:

$$
ma^n + cv^n + kd^n - f^n = Residual
$$

If the nonlinearity is severe, the implicit solution may require a very small time step and a large number of iterations within each step to reduce the residual to something reasonable (i.e., a converged solution). In contrast, an explicit solution has no residual and just solves but requires a small time step (more will be said about this later). Thus, when faced with large nonlinearities, an explicit solution is more robust whereas, if the nonlinearity is mild, an implicit solution is often more practical to get the job done quickly.

## <span id="page-22-0"></span>**3.2 EXPLICIT (DYNAMIC) – ONE MUST HAVE "MASS" TO MAKE IT GO**

Internal and external forces are summed at each node point, and a nodal acceleration is computed by dividing by nodal mass. The solution is advanced by integrating this acceleration in time. The maximum time step size is limited by the Courant-Friedrichs-Lewy (CFL) criterion (to be discussed). For now let's say that the solution marches forward in time using a fixed time step that is calculated based on the element size and the speed of sound in the material (i.e., CFL). Much more will be said about element size and the speed of sound in materials since execution speed for an explicit analysis is often of great importance given that careful meshing can mean the difference between a run time of days or hours. Just to keep this theme in the forefront of our discussion: an explicit analysis is all about mass since everything has a time step (e.g., contact, 1D spring elements, CNRB's, etc.).

#### **3.3 IMPLICIT (DYNAMIC OR STATIC)**

<span id="page-22-1"></span>A global stiffness matrix is computed, decomposed and applied to the nodal out-of-balance force to obtain a displacement increment. Equilibrium iterations are then required to arrive at an acceptable "force balance". The advantage of this approach is that time step size may be selected by the user. The disadvantage is the large numerical effort required to form, store, and factorize the stiffness matrix. Implicit simulations therefore typically involve a relatively small number of expensive time steps. The key point of this discussion is that the stiffness matrix (i.e., internal forces) has to be decomposed or inverted each time step whereas in the explicit method, it is a running analysis where the stiffness terms are re-computed each time step but no inversion is required. Since this numerical technique is independent of a time step approach, element size is not of direct concern only the size of the model (nodes/elements) directly affects the run time.

#### <span id="page-23-0"></span>3.3.1 **PROS AND CONS OF EXPLICIT V IMPLICIT**

![](_page_23_Picture_150.jpeg)

## <span id="page-24-0"></span>**4. LS-DYNA GETTING STARTED WITH THE FUNDAMENTALS**

#### <span id="page-24-1"></span>**4.1 LS-DYNA KEYWORD MANUAL**

LS-DYNA has perhaps one of the most basic learning methods. It is organic. One simply has to dig in and learn the basics and there is no substitute for doing it yourself. The Keyword Manual also provides recommended usage guidelines and examples on how to use the commands. It is your first and best resource. Given the frequency of program updates, the Keyword manuals are likewise being constantly updated. Fairly recent versions of the four Keyword manuals can be found in the *Class Reference Notes / Keyword Manuals.*

*Analyst's Note: Please keep in mind that LS-DYNA is an analysis engine that runs off of an ascii deck (a text file) and that oftentimes the fastest path to an optimum solution is to edit the deck. It took me years to embrace the "deck" and I'm better for it.*

#### <span id="page-24-2"></span>**4.2 KEYWORD SYNTAX**

- Commands are strings of words separated by an underscore, e.g., \*BOUNDARY\_PRESCRIBED\_MOTION\_RIGID.
- Text can be uppercase or lowercase
- Commands are arranged alphabetically in User's Manual
- Order of commands in input deck is *mostly* unimportant (except \*KEYWORD, \*DEFINE\_TABLE (but then one can use \*DEFINE\_TABLE\_2D if this is a problem), \*INCLUDE\_TRANSFORM, ?)
- Keyword command must be left justified, starting with an asterisk
- A "**\$**" in the first column indicates a comment
- If one would like to screen print out comments, use \*COMMENT
- Input values (card data) can be *anywhere within* **fixed fields or/and comma-delimited** (Although one will notice that I like to right-justify values within fixed fields but it is not necessary.)
- A blank parameter indicates that the default value of the parameter will be used (or taken from \*CONTROL\_*option*)
- Please keep in mind that *every* Keyword starts with "\*" and that each line below the Keyword is a "card" per the LST-ANSYS Keyword Manual.

*Analyst's Note: Want more Keyword information – read Appendix V: How to Read Card Summaries. This Appendix explains the philosphy behind the \*KEYWORD structure and its syntex. It should be required reading for any 'DYNA addict.*

# $LS-DYNA*$ **KEYWORD USER'S MANUAL**

#### **VOLUME I**

03/03/17 (r:8240) **LS-DYNA Dev** 

LIVERMORE SOFTWARE TECHNOLOGY CORPORATION (LSTC)

![](_page_24_Picture_270.jpeg)

![](_page_25_Picture_0.jpeg)

#### <span id="page-25-0"></span>**4.3 UNITS**

Many a fine analysis model has been brought down by bad units. Although one may wonder why in this modern age one still has to twiddle with units and not have it addressed by the interface is philosophical-like engineering debate between the ability to hand-edit the "deck" or be hand-cuffed to a GUI (pronounced "gooey") interface. Moving past this discussion, to use LS-DYNA effectively, one should have a rock-solid and un-shakable conviction in your chosen system of units.

Since the majority of LS-DYNA work is dynamic, the analyst will often be looking at the energies of the system or velocities, in addition to displacements and stresses. Hence, a consistent set of units that are easy to follow can provide significant relief in the debugging of an errant analysis. A general guide to units can be viewed within the Class Reference Notes / Units (see Consistent units - LS-DYNA Support.pdf). Saying all that, here are the five unit systems that I have standardized on for analysis work. It doesn't mean they are the best but at least they are generally accepted.

![](_page_25_Picture_203.jpeg)

# Consistent Unit Sets for LS-DYNA Analysis

#### <span id="page-26-0"></span>**4.4 REFERENCE MATERIALS AND PROGRAM DOWNLOAD**

**FINITE ELEMENT ANALYSIS** 

**Predictive Engineering** 

The first site to visit: **www.lsdynasupport.com** Another great site: **www.dynasupport.com** LS-DYNA Examples: **www.DYNAExamples.com** LS-DYNA Conference Papers: **www.dynalook.com** Newsletter: **www.FEAInformation.com** Newsletter and Seminars: **www.DYNAmore.com** Yahoo Discussion Group: **LS-DYNA@yahoogroups.com** Aerospace Working Group: **awg.lstc.com Varmit Al's Material Database** (google'it) Ed Wilson's Blog: <http://www.edwilson.org/History/1Library.htm>

## LST-ANSYS Program Download Site

<https://ftp.lstc.com/user>Username: user Password: computer SMP Version: ls-dyna MPP Version: mpp-dyna SMP/Windows: pc-dyna

#### <span id="page-26-1"></span>**4.5 SUBMITTING LS-DYNA ANALYSIS JOBS WITH LS-RUN**

LS-Run is a LS-DYNA job tool that allows you to run jobs using multiple solvers and to queue jobs up for multiple runs. It can be downloaded the LST (see above) site.

*Analysts' Notes: MPP (Massively Parallel-Processing or SMP (Symmetric Multi-Processing) depends on the number of CPU-Cores. SMP is faster using eight or fewer cores while MPP's sweet spot is eight and above CPU-Cores. In general, we recommend using the Double-Precision version of the code for initial analyiss work although it can be anywhere from 10 to 20% slower; however, double-precision is required for the implicit solver.*

*See Class Reference Notes / MPP versus SMP / for additional discussion and scaling information.*

![](_page_26_Picture_251.jpeg)

![](_page_26_Picture_10.jpeg)

*Attention Windows Users: LS-DYNA does not handle spaces in file folder names or regular keyword deck names. A simple workaround is to enable 8dot3name on your systems harddisks. This is done by opening up a CMD window (run as Administrator) and typing fsutil 8dot3name set 0 to enable the creation of 8dot3name'ing convention on all drives. With this setting, long file folder names and file names are truncated to 8 characters with a 3 character extension. Please note that after getting Windows setup for 8dot3name, one may have to copy file folders onto another drive and then copy them back to allow Windows to assign the 8dot3name "mask".*

#### $4.5.1$ **INTERNAL LST FAQ - HTTPS://FTP.LSTC.COM/[ANONYMOUS](https://ftp.lstc.com/anonymous/outgoing/support/FAQ)/OUTGOING/SUPPORT/FAQ/**

<span id="page-27-0"></span>This is the most outstanding information and is a recommended "desktop-reference" for those inquisitive simulation engineers. Please note that this link was valid as of 02/10/2021 and may be removed at the discretion of ANSYS LST – no guarantee is provided by Predictive Engineering, Inc.

# Index of /anonymous/outgoing/support/FAQ

![](_page_27_Picture_70.jpeg)

![](_page_27_Picture_71.jpeg)

## <span id="page-28-0"></span>4.6 LS-DNA OUTPUT FILES (RESULTS AND MESSAGE FILES) AND DATABASE REQUESTS AND MANAGEMENT

**Introduction:** LS-DYNA is built for speed and its file formats and file request are likewise designed for speed and the ability to efficiently handle gigantic file sizes (e.g., hundreds of GBytes). This section provides a brief overview and is not comprehensive or a replacement for the wealth of information provided in the Keyword Manual. A fundamental recommendation is to build small models and explore options with the Keyword Manual close at hand.

![](_page_28_Picture_223.jpeg)

#### **Database Requests – The Minimum For Most Explicit Analyses (But Still One Must Read The Manual (RTM))**

![](_page_28_Picture_224.jpeg)

![](_page_29_Picture_0.jpeg)

#### <span id="page-29-0"></span>4.7 WORKSHOP: 1A - LS-DYNA GETTING STARTED - COMMON KEYWORD DECK FORMAT FRRORS

**Objective:** We will be working directly with the LS-DYNA Keyword deck and if the format is not "as required"  $-$  it'll bark at you with cryptic messages.

**Introduction to LS-Run:** These little workshops aims to get you a bit relaxed about working with Keyword Decks and using LS-Run. The runs listed on the right are prepared Decks where one runs'em, read the error messages and then correct the decks to run correctly to "Normal Termination".

#### **What To Be Aware of About LS-DYNA Keyword Deck Formating**

- û Run 1 Start: Extra space before "\*"{Keyword}
- Run 2 Start: Data formatting error Improperly Formatted Data
- û Run 3 Start: Data entry error Two values within one Keyword field

![](_page_29_Picture_196.jpeg)

*Analyst's Note: "Know what you Know" – With nonlinear analysis codes there are so many options, that one should only change those defaults that one knows (which often means reading the manual and maybe creating a pilot model to understand its effect).*

## <span id="page-30-0"></span>**4.8 WORKSHOP 1B – LS-DYNA GETTING STARTED**

**Objective:** This workshop uses the LSTC Getting Started Example material and a LS-DYNA model has been prepared. This material can also be found in the Students' "Class Reference Notes" folder. A Workshop video is provided to walk you through the post-processing of the data but your job is to create the one element model that has an applied pressure load.

#### **Tasks:**

**FINITE ELEMENT ANALYSIS** 

**Predictive Engineering** 

- Open your favorite text editor and build LS-DYNA Keyword deck using the existing deck: /Explicit Example 1 / ex01 – Start.dyn. The node positions and their constraints have been pre-entered to save you some of the more mundane work. The rest of the Keywords you'll have to figure out (*Workshop - GettingStarted.pdf and Keyword Manual Vol I. Please note that Material Keywords are located in Manual Vol II*).
- Analyze your model using LS-Run and post process the results within LSPP
- If time exists proceed to other examples.

![](_page_30_Figure_7.jpeg)

![](_page_30_Figure_8.jpeg)

The vertical displacement due to a  $70.0e+05$  Pa pressure load can be calculated by

$$
\Delta l = \frac{Pl}{E} = \frac{(70e + 0.5)(1)}{(70e + 0.9)} = 1.0e - 0.4 \text{ m}
$$

![](_page_30_Figure_11.jpeg)

![](_page_30_Figure_12.jpeg)

![](_page_30_Figure_13.jpeg)

: Edit Search Vew Escoding Language Settings Tools Macro Bun Bugins Window 2<br>日日和海海岛省东部門コピ(曲部) R 中国国王司通国国王司马尼国国国

![](_page_30_Figure_15.jpeg)

**Take Away (Importance of Workshop):** What is involved in building a LS-DYNA FEA model; that simple and direct.

## <span id="page-31-0"></span>**5. FUNDAMENTAL MECHANICS OF EXPLICIT ANALYSIS**

#### <span id="page-31-1"></span>**5.1 EXPLICIT NUMERICAL FLOWCHART**

![](_page_31_Figure_4.jpeg)

## <span id="page-32-0"></span>**5.2 TIME STEP SIGNIFICANCE (COURANT-FRIEDRICHS-LEWY (CFL) CHARACTERISTIC LENGTH)**

- In the simplest case (small, deformation theory), the timestep is controlled by the acoustic wave propagation through the material.
- In the explicit integration, the numerical stress wave must always propagate less than one element width per timestep.
- The timestep of an explicit analysis is determined as the minimum stable timestep in any *one (1) deformable finite element in the mesh*. (Note: As the mesh deforms, the timestep can similarly change)
- The above relationship is called the Courant-Friedrichs-Lewy (CFL) condition and determines the stable timestep in an element. The CFL condition requires that the explicit timestep be smaller than the time needed by the physical wave to cross the element. Hence, the numerical timestep is a fraction (0.9 or lower) of the actual theoretical timestep. Note: the CFL stability proof is only possible for linear problems.
- In LS-DYNA, one can control the time step scale factor (*tssfac*). The default setting is 0.9. It is typically only necessary to change this factor for shock loading or for increased contact stability with soft materials.
- As a note, the *tssfac* doesn't change the "wave speed" only the time step.

A bar is given a whack on its end. At time = 0.0, the state of the system is unknown except where loads and constraints are applied. At the first explicit time step, the stress wave (black bar) has advanced 90% or 0.9 into the element. The explicit calculation then can calculate the acceleration at the first column of nodes but everything else is still unknown. Hence, we still have zero stress in the bar. At the second explicit time step, we finally have all the information that we need to calculate stress in the first element. The stress state can now be contoured. Be aware that the stress fringe shown is extrapolated from the data set. We still do not know what the stresses are in the second element until the third time step has completed.

![](_page_32_Figure_11.jpeg)

*Analyst's Note: Based on these conditions, the time step can be increased to provide faster solution times by: (i) increasing the density of the material (e.g.,*

![](_page_32_Figure_13.jpeg)

![](_page_32_Picture_14.jpeg)

```
\DeltaTimstep<sub>CFL</sub> = (0.9)\DeltaExplicitTimestep
```
![](_page_33_Picture_0.jpeg)

*step does not change.*

#### $5.2.1$ **IS THE CFL BASED ON ELEMENTS OR NODES?**

<span id="page-33-0"></span>The CFL is based on neither but the product of stiffness and mass, i.e., in a purely mathematical sense. It is just common to describe it using wave speed and a characteristic element length whether for a rod (1D), shell (2D) or solid (3D) elements. But then this leaves out springs, which can be defined with coincident nodes, which can be denoted as 0D elements. Within LST's LS-DYNA Theory Manual is a section on time step calculations that covers the CFL explicit time step calculation for springs (0D). As shown, all one needs is stiffness and mass to calculate an explicit time step. At the end of this section, a little note is given: "*The springs used in the contact interface are not checked for stability.*" That is, when LS-DYNA starts an analysis, it will sweep through all elements from 0D to 3D and calculate the explicit time step but does not check contact interface explicit time step for *stability* for global control of the model's time step (although it does provide an estimate of the interface's time step). In LS-DYNA, the penalty formulation (virtual springs) \*CONTACT has an explicit time step based on the stiffness and mass of the opposing surfaces. Although the explicit time step of the contact interface is not normally a problem, it is something that one should be aware of and if a warning message is displayed, it should be paid heed.

#### **LS-DYNA Theory Manual**

#### 25.5 Time Step Calculations for Discrete Elements

For spring elements such as that in Figure 25.1 there is no wave propagation speed  $c$  to calculate the critical time step size.

The eigenvalue problem for the free vibration of spring with nodal masses  $m_1$ and  $m_2$ , and stiffness,  $k$ , is given by:

$$
\begin{bmatrix} k & -k \ -k & k \end{bmatrix} \begin{bmatrix} u_1 \\ u_2 \end{bmatrix} - \omega^2 \begin{bmatrix} m_1 & 0 \\ 0 & m_2 \end{bmatrix} \begin{bmatrix} u_1 \\ u_2 \end{bmatrix} = \begin{bmatrix} 0 \\ 0 \end{bmatrix}.
$$
 (25.20)

Since the determinant of the characteristic equation must equal zero, we can solve for the maximum eigenvalue:

*Analyst's Note: In Workshop 6, within the file folder Zero Length, an example of a 0.0 length spring element model is given. As the model runs and the nodes separate from 0.0, one will notice that the time* 

$$
\det \begin{bmatrix} k - \omega^2 m_1 & -k \\ -k & k - \omega^2 m_2 \end{bmatrix} = 0 \rightarrow \omega_{\text{max}}^2 = \frac{k(m_1 + m_2)}{m_1 \cdot m_2},
$$
(25.21)

![](_page_33_Figure_12.jpeg)

Figure 25.1. Lumped spring mass system.

Recalling the critical time step of a truss element:

 $\omega_{\rm m}$ 

$$
\Delta t \leq \frac{\ell}{c}
$$
\n
$$
\Delta t \leq \frac{2}{\omega_{\text{max}}},
$$
\n(25.22)

and approximating the spring masses by using  $1/2$  the actual nodal mass, we obtain:

$$
\Delta t = 2 \sqrt{\frac{m_1 m_2}{m_1 + m_2} \frac{1}{k}}.\tag{25.23}
$$

Therefore, in terms of the nodal mass we can write the critical time step size as:

$$
\Delta t_e = \sqrt{\frac{2M_1M_2}{k(M_1 + M_2)}}.
$$
\n(25.24)

The springs used in the contact interface are not checked for stability.

![](_page_34_Picture_0.jpeg)

#### $5.2.2$ **AS THE MESH SIZE CHANGES, SO DOES THE EXPLICIT TIME STEP**

<span id="page-34-0"></span>Given the theoretical background of how the explicit time step is calculated, one must also consider that as the analysis progresses and the mesh deforms, the explicit time step will likewise change.

![](_page_34_Figure_5.jpeg)

*Analysts' Note: As one can imagine, with severe deformation, the explicit time step could approach zero. LS-DYNA allows one to stop the analysis or delete highly deformed elements based on their timestep (see \*CONTROL\_TERMINATION, dtmin and then \*CONTROL\_TIMESTEP, erode)*

#### <span id="page-35-0"></span>5.3 MASS SCALING: (EVERYBODY DOES IT BUT NOBODY REALLY LIKES IT) - CHANGING THE WAVE SPEED

**Explicit Time Step Mass Scaling (\*Control\_Timestep) \***

- Mass scaling is very useful and directly lowers the wavespeed and therefore increases the timestep given that the element sizing doesn't change. The concept is simple, **Larger Timestep = Lower Solution Time**
- One can also just simply increase the global density of the material for non-dynamic simulations (i.e., where inertia effects can be considered small).
- \* CONTROL TIMESTEP: Conventional mass scaling (CMS) (negative value of *dt2ms (Note in Keyword Manual "LT" means a negative value or "-" in front of the number))*: The mass of small or stiff elements is increased to prevent a very small timestep. Thus, artificial inertia forces are added which influence all eigenfrequencies including rigid body modes. This means, this additional mass must be used very carefully so that the resulting non-physical inertia effects do not dominate the global solution. This is the standard default method that is widely used.
- With CMS, a recommended target is not to exceed 5% of the mass of the system or 10% of the mass of any one part. Added mass can be tracked with \*DATABASE options of GLSTAT for entire model and MATSUM for individual parts. But I prefer to visualize it within LSPP using \*DATABASE\_EXTENT\_BINARY with *stssz* and/or *msscl* settings (RTM).

*Analysts' Note: General recommendations and tips are given in [Explicit](#page--1-0)  Model Check-Out [and Recommendations.](#page--1-0)*

$$
\Delta Timstep_{CFL} = tssfac \frac{Length_{Element}}{\sqrt{\frac{E}{\rho * Mass\ Scaling}}}
$$

$$
C_{Aluminum} = \sqrt{\frac{\frac{70}{(1-v^2)}}{2.71 \times 10^{-6}}} = 5,384 \text{ mm/ms}
$$
  
 
$$
\Delta Times \epsilon p_{Al} = 0.9 \cdot \frac{200}{5,384} = 0.9 \cdot 0.0371 = 0.0334 \text{ ms}
$$

- ∑ LS-DYNA time step is different between LSPP and LS-DYNA due to *tssfac*=0.9 (default)
- Mesh quality affects Time Step just tweak it

#### $5.3.1$ **INSTRUCTOR LED WORKSHOP: 1 – MASS SCALING**

<span id="page-35-1"></span>![](_page_35_Figure_15.jpeg)

![](_page_35_Figure_16.jpeg)

![](_page_36_Picture_0.jpeg)

#### <span id="page-36-0"></span> $5.3.2$ **WORKSHOP: 2 - LS-DYNA MASS SCALING BASICS**

#### **What You Will Learn:**

Simple class exercise to reinforce the concept of mass scaling basics and how to view the explicit time step within LSPP.

The model is just a simple plate that is hit with a short force pulse along its bottom edge. This force pulse then propagates a stress wave through the bar. The physics are classic and your job is to manage the explicit time step.

#### **Tasks:**

- Open Keyword deck: /LS-DYNA Mass Scaling Basics / LSPP / Clean Mesh / LS-DYNA Mass Scaling Basics - Clean.dyn in LSPP. Verify elastic isotropic material (\*MAT\_ELASTIC) properties and then shell property (\*SECTION\_SHELL) with *elform*=2 and thickness = 1.0.
- Check explicit time step using LSPP's command Application / Model Checking / General Checking / Element Quality / Shell check item / *check* Time step.
- Change elastic modulus from 70 to 35 and re-contour time step.
- Submit the model for analysis using LS-Run

*Analysts' Note: Although this model would run faster using SMP single-precision (~10 to 20%), we are aiming to keep it simple and use the most robust solver platform. As always, once a solution is in hand, one can seek efficiencies try running it with single-precision.*

![](_page_36_Figure_13.jpeg)

![](_page_36_Figure_14.jpeg)

#### **WORKSHOP: 2 – LS-DYNA MASS SCALING BASICS (CONTINUED)**

With the model working, let's harvest some data. We are going to make several runs of this model to investigate the relationship between mesh, explicit time step and mass scaling. As part of this process, you'll get comfortable working with LSPP and LS-Run. Our metric is going to be the maximum displacement from a node at the end of the bar (Node #1).

#### **Tasks:**

- Within existing LSPP model, open History, select Node, Y-Displacement and then pick the node at the very top of the bar (node #1) and hit Plot. (Note: The node is attached to a constrained nodal rigid body).
- Note that the maximum displacement at the top of the bar is 1.18 mm.
- Start filling out the Table at the bottom of this page.

*{A filled-out Table is provided for you to check your work within a nested file folder labeled "Table".}*

![](_page_37_Figure_10.jpeg)

#### **Documenting the Learning Objective:**

Open the Keyword Deck LS-DYNA Mass Scaling Basics - Skewed Mesh - Start.dyn in your favorite text editor and apply conventional mass scaling (CMS) to the \*CONTROL\_TIMESTEP keyword card via the dt2ms option. The idea is to match the original time step in the clean mesh example and understand that mass scaling is invaluable but alas has drawbacks (i.e., one should carefully check your results).

#### *Analysts' Note: Remember that the tssfac=0.9 and thus to get an explicit step of 0.0334, one must use a value of dt2ms=-0.0371.*

![](_page_37_Picture_263.jpeg)

*Got Extra Time? Open up: Abandon All Hope {Workshop - LS-DYNA Mass Scaling Basics - Skewed Mesh - Violation of CFL – FINISH.dyn} and see what happens when one forces LS-DYNA to ignore the CFL criterion. It'll bark at you but it'll run. For LS-DYNA non-newbies, take a look at the EXTRA file folder and contour the mass percentage added via CMS and create an XY plot of the added mass to the three PART's of the model.*

#### $5.3.3$ **INSTRUCTOR LED WORKSHOP: 2 - MASS SCALING ADVANCED**

#### <span id="page-38-0"></span>**Explicit Time Step Mass Scaling (\*CONTROL\_TIMESTEP): \***

- Mass scaling is no free lunch. For dynamic systems, added mass can affect the response of the system (i.e., like additional *un-wanted* KE).
- It is just something to monitor and make an engineering judgment about its effectiveness; time savings versus potential detrimental effects. Mass scaling is my universal modeling condiment, and the aim is typically no more than 5% additional mass.
- Conventional mass scaling (CMS) has morphed to using the negative (-)*dt2ms* option as the recommended default.
- Selective mass scaling (SMS): Using selective mass scaling, only the high frequencies are affected, whereas the low frequencies (rigid body bodies) are not influenced; thereby, a lot of artificial mass can be added to the system without adulterating the global solution.
- This method is very effective, if it is applied to limited regions with very small critical timesteps. SMS is invoked with the *imscl* command over a single part or multiple parts.

#### **Example:**

We are impacting a ball against a plate. The mesh is not uniform and mass scaling is used to speed up the analysis. The ball is first analyzed with no mass scaling, then with CMS and finally with SMS over the whole ball. To verify our analysis, we plot the kinetic energies from all three runs.

#### *Analysts' Note: Please understand that CMS is used on all other parts not called out within the IMSCL command (see Keyword Manual*

#### **Some Finer Points:**

- Solution time is 28 seconds for no mass scaling and 15 and 13 seconds for SMS and CMS respectively. SMS is more computationally expensive but has large benefits for some models.
- Question: Would mass scaling make your dynamic (F=ma) analysis more conservative or less?

Example Courtesy of www.DynaSupport.com

![](_page_38_Figure_17.jpeg)

Time step ranges from 2.89 to 4.74*e*-4

![](_page_38_Figure_18.jpeg)

#### **Proprietary Information to Predictive Engineering, Please Do Not Copy or Distribute without Written Permission Page 39 of 210**

#### <span id="page-39-0"></span>**5.4 IMPLICIT MESH VERSUS EXPLICIT MESH CHARACTERISTICS**

#### <span id="page-39-1"></span> $5.4.1$ **INSTRUCTOR LED WORKSHOP: 3 - IMPLICIT VERSUS EXPLICIT MESH DIFFERENCES**

#### **Meshing for Accuracy**

- Solution time (number of nodes + time step) is often one of the most important considerations in setting up an explicit analysis; care should be exercised in setting up the mesh density.
- A good implicit mesh *does not* typically work well for an explicit analysis.
- In an explicit analysis, linear, elastic stresses are not often the most important analysis result. Typically, plastic strain, energy, crushing behavior, etc. are more important. These results are not as mesh sensitive as linear, elastic stresses and permit a much larger element size to be used.

Since the time step is controlled by wave propagation, the mesh should be graded gradually to likewise allow a smooth wave propagation through the structure whenever possible.

*Analyst's Note: Mass scaling is great but it needs to be combined with a reasonable mesh gradient.*

![](_page_39_Figure_11.jpeg)

![](_page_40_Picture_0.jpeg)

#### $5.4.2$ **A SHORT DISCUSSION ON ELEMENT QUALITY (AKA JACOBIAN)**

<span id="page-40-0"></span>Although this section covers material that might be understood by most students, it provides an introduction to the importance of element quality in performing explicit and implicit analyses. If one is not sure what are isoparametric elements, take a quick read from a chapter of Ed Wilson's book located in the Class Reference Notes / Elements / Isoparametric Element Theory (www\_EdWilson\_org - Book-Wilson - 05-iso.pdf).

Isoparametric (having the same parameters under different coordinate systems) are the bedrock of modern FEA. Simple functions are used to discretize oddly shaped surfaces or volumes. The basis of this method is given in the subsequent slides. Although the theory is given in 2-D it can be directly leveraged into the third dimension.

One starts with a random region that is normalized into a -1 to +1 coordinate system and two formulas that use a simple linear shape function to define interior coordinates and interior displacements:

![](_page_40_Figure_6.jpeg)

 $N_i$  is known as the shape function, which does double duty as the interpolation function for both coordinates (x) and displacements (u). This is the "iso" in the isoparametric. With these formulas we can map displacements in the interior of our element and also map any coordinates. An example of a linear shape function for a four-node quadrilateral element (see FEA textbooks for quadratic shape functions use in parabolic eight-node quadrilateral elements):

![](_page_41_Picture_0.jpeg)

#### **5.4.2.1** An Example of the Assembly of Equations for Static Stress Analysis

<span id="page-41-0"></span>We start with basic mechanics and apply the isoparametric method to these equations. Step 1: Satisfy static equilibrium

$$
\sum F=0
$$

Step 2: Relate strain to displacements (simple 2D example)

$$
\begin{pmatrix} \varepsilon_x \\ \varepsilon_y \\ \gamma_{xy} \end{pmatrix} = \begin{bmatrix} \partial/\partial_x & 0 \\ 0 & \partial/\partial_y \\ \partial/\partial_y & \partial/\partial_x \end{bmatrix} \begin{Bmatrix} u \\ v \end{Bmatrix}; \qquad \varepsilon = \partial u
$$

Step 3: Incorporate the shape function

This is where it gets a little complicated. To get our generalized displacements (u, v), the shape functions discussed on the prior slide are used to take corner point displacements (nodes) u<sub>i</sub> and v<sub>i</sub> and generate displacements anywhere within the element.

$$
\begin{Bmatrix} u \\ v \end{Bmatrix} = \begin{bmatrix} N_1 & 0 & N_2 & 0 & \cdots \\ 0 & N_1 & 0 & N_2 & \cdots \end{bmatrix} \begin{Bmatrix} u_1 \\ v_1 \\ u_2 \\ v_2 \\ \vdots \end{Bmatrix}; \qquad u = Nd
$$

Step 4: Relate strain to displacements (using the B matrix)

Matrix "B" is called the strain-displacement matrix and is common FEA matrix jargon. The concept is that you are using the shape function to determine the "strain characteristics" within the quadrilateral element.

$$
\varepsilon = \partial N d; \qquad \varepsilon = B d; \qquad B = \partial N
$$

Step 5: Relate stress to strain

$$
\sigma = E\varepsilon; \qquad \sigma = EBd
$$

![](_page_42_Picture_0.jpeg)

Step 6: Relate force to stress

 $F = E\epsilon A$ ;  $F = EBdA$ 

Step 7: Relate force to displacement

$$
F = Kd; \qquad K = EBA; \qquad u = d
$$

The pivotal part is that "EBA" is the stiffness term of the element. It is this component that is calculated to form the stiffness matrix [K]. It doesn't seem that hard but just calculating the area of a quadrilateral by brute force (double integration) is a numerically very intensive task.

$$
\{F\}=[K]\{u\}
$$

The prior expression that formulated K=EBA leaves out a few numerical details. To actually calculate individual stiffness terms for the element, the formula EBA must be numerically integrated over the area or volume of the element. This is done by the following standard equation:

$$
[K] = \iint [B]^T [E][B] dxdy
$$

However, if a standard generalized numerical integration would be used, this operation would be very slow and model sizes would be limited to a few thousands of elements and not hundreds of thousands as in the norm today. To accelerate the numerical area or volume calculation, a process called Gaussian Integration is used. For this process to work, the first step is to transform the generalized X and Y coordinates into normalized -1 to +1 space. This is a linear transformation or a mapping process. The transformation matrix is called the Jacobian. Every element will have a unique transformation from its generalized coordinates into a normalized system.

$$
[K] = \iint_{-1}^{1} [B]^T [E][B][J] d\xi d\eta
$$

The Jacobian is also a popular measure of the element's quality. If the element is distorted, one might say that the Jacobian has a lot of work to do in normalizing the element into a -1, +1 space. If the element is a square or a clean rectangle, the Jacobian practically does nothing. A value of 0.0 indicates a perfectly shaped element and a value of near 1.0 indicates something that might not be solvable.

![](_page_43_Picture_0.jpeg)

#### **5.4.2.2** Gaussian Integration for Isoparametric Elements

<span id="page-43-0"></span>To numerically integrate the isoparametric element a technique known as Gauss Quadrature is employed. This technique is based on the element having a normalized coordinate system of -1, +1. Essentially, the inner terms of the stiffness equation given below are only solved at discrete points within the element and weighting functions based on Gauss Quadrature are then applied. The discrete points where this numerical integration is carried out are called Gaussian Integration Points (Gauss points). An example of the location of Gauss points in a quadrilateral element is given below. Gaussian integration is at its best (i.e., most accurate) when the element is as near as possible to a perfect square. During the integration process, tabulated weighting values are used (terms Wi and Wj) to arrive at the final integrated value (I) for the elements area or volume:

![](_page_43_Figure_4.jpeg)

![](_page_43_Figure_5.jpeg)

The location of these Gauss points is also used for strain recovery and with strain we have stress. That is, in isoparametric elements, stresses are calculated at the Gauss points and extrapolated out to the nodal points for contouring. Hence, a high-quality element (low Jacobian) will provide double benefits with a more accurate [K] and cleaner stress calculation.

For additional reading on the subject, see the following references:

*R. D. Cook, D. S. Malkus, M. E. Plesha, and R. J. Witt, "Concepts and Applications of Finite Element Analysis," 4th Edition, 2001. K. J. Bathe, "Finite Element Procedures," 2007.*

![](_page_44_Picture_0.jpeg)

#### **5.4.2.3** How Can One Leverage Element Quality to Create Higher Quality Analyses?

<span id="page-44-0"></span>An efficient measure of a element's quality is it's Jacobian since it mathematically describes the transformation of the element's global coordinate system into a set of normalized coordinates whether in 2D or 3D. Contouring of the Jacobian can be readily done in most FEA pre-processors. Please note that the Jacobian quality check can't help you if the element is warped. Thus, a warping check should be included when working with shells elements that are meshed on curved surfaces. Below are some simple examples; however, there is not a 1 to 1 connection between a Jacobian value and the explicit time step (see LS-DYNA Theory Manual for explanation). At the end of the day, it is Jacobian (first) AND Explicit Time Step (second) AND Warping (last).

![](_page_44_Figure_4.jpeg)

![](_page_44_Figure_5.jpeg)

![](_page_44_Figure_6.jpeg)

![](_page_44_Figure_7.jpeg)

![](_page_44_Figure_8.jpeg)

![](_page_44_Figure_9.jpeg)

![](_page_44_Figure_10.jpeg)

## <span id="page-45-0"></span>**5.5 SUMMARY OF EXPLICIT TIME INTEGRATION**

- o Very efficient for large nonlinear problems (CPU time increases only linearly with DOF)
- o No need to assemble stiffness matrix or solve system of equations (aka, implicit)
- o Cost per time step is very low
- o Stable time step size is limited by CFL criterion (i.e., time for stress wave to traverse an element)
- o Problem duration typically ranges from microseconds to tenths of seconds
- o Particularly well-suited to nonlinear, high-rate dynamic problems
- o Nonlinear contact/impact
- o Nonlinear materials

**FINITE ELEMENT ANALYSIS** 

**Predictive Engineer** 

o Finite strains/large deformations

Some LS-DYNA explicit terminology that helps explain the relationship between these Keywords:

![](_page_45_Figure_12.jpeg)

Output time to d3plot files, "States" (\*DATABASE\_BINARY\_D3PLOT)

## <span id="page-46-0"></span>**6. EXPLICIT ELEMENT TECHNOLOGY**

#### <span id="page-46-1"></span>**6.1 ELEMENT TYPES IN LS-DYNA**

#### **Element Toolbox:**

If it numerically exists, then LS-DYNA most likely has it:

- Point elements (mass, inertia)
- Discrete elements (springs, dampers)
- Beams, cables, discrete-beams, etc.
- Solids (20 and 3D, Lagrangian, Eulerian, ALE)
- Shells
- Thick Shells (8 node)
- Cohesive elements
- Seatbelts (and related components)
- EFG and SPH (meshless methods)

#### **Extremely Brief Recommendations:**

- Hughes-Liu Integrated Beam, *elform*=1, is default. Stresses are calculated at the mid-span of the beam. Special requirements for stress output. Only your imagination limits the type of crosssections available for beams using the \*INTEGRATION\_BEAM option. Since LS-DYNA is designed for nonlinear mechanics, beams require integration and care should be taken. More on beam element theory and modeling is provided in the Implicit Section of these notes.
- For solid elements, the default is *elform*=1 and uses one-point Gaussian Integration (constant) stress. This element is excellent for very large deformations. It is the standard recommend for explicit simulations.
- Shell elements are covered in detail.

![](_page_46_Figure_20.jpeg)

## **Detailed Element Recommendations (see Class Reference Notes)** {Elements / Solid Elements} Review of Solid Element Formulations Erhart.pdf

{Aerospace Working Group} - AWG LS-DYNA Modeling Guidelines MGD\_v19-2 (December 2019).pdf

*Analyst's Note: Beam elements represent the highest form of idealization and offer the most opportunities for optimization due to their ease of shape modification (i.e., cross-section modification). LS-DYNA is extremely powerful and can model all standard beams through the linear and nonlinear regime. However care must be taken to understand how stresses are calculated at integration points and that contact is with a cylindrical representation.*

## <span id="page-47-0"></span>**6.2 ONE GAUSSIAN POINT ISOPARAMETRIC SHELL ELEMENTS AND HOURGLASSING**

#### <span id="page-47-1"></span> $6.2.1$ **INSTRUCTOR LED WORKSHOP: 4 - EXPLICIT ELEMENT TECHNOLOGY | A: SIDE BENDING**

#### **Isoparametric Shell Elements**

Default element is **one** Gauss point in-plane (*elform*=2)

- This default formulation is efficient and generally the most robust formulation for large deformations.
- The example shows that under-integrated elements have severe problems in bending. The recommended number of through thickness elements is three (3). However, fully integrated (*elform*=**-**16) does an adequate job with one or two. Computationally 3x more expensive than the default formulation (*elform*=2).
- Importantly, it is not always possible to use only *elform*=**-**16 due to computational expense and care must be taken with using the default formulation in situations where only one element through thickness is possible.
- Increasing the number of elements can be problematic due the CFL timestep condition since three elements over a narrow width of strip will always cause a severe reduction in timestep.
- Recommended size is 5 mm for steel and aluminum and thus yields a time step of approximately  $1 \mu s$ .

#### *Acknowledgement: This section courtesy of LSTC and Paul Du Bois, Hermes Engineering NV*

#### **A Mechanics Observation on In-Plane and Out-of-Plane (Through Thickness Integration**

For shell elements, the stiffness of the element is calculated based on the in-plane integration points. If the element is perfect (i.e.,  $1 \times 1$ ), then the stiffness calculation is exact for 1-point and for 4-point Gauss integration. Given that perfectly shaped shell elements are rare, the reality is that 4-point integration does a much better job given randomly shaped elements. The out-of-plane integration points or the through-thickness planes of Gauss integration only serve for the calculation of plastic strain. An example of how the through-thickness integration planes effect the calculation of a plate under bending given material plasticity is shown on the next page. The key observation is that in-plane gives you the in-plane stiffness calculation (K) while through-thickness captures the plastic strain behavior or one might say, the out-of-plane stiffness behavior if and only if plastic strain occurs.

![](_page_47_Figure_15.jpeg)

![](_page_47_Figure_16.jpeg)

![](_page_47_Figure_17.jpeg)

![](_page_48_Picture_0.jpeg)

#### <span id="page-48-0"></span> $6.2.2$ INSTRUCTOR LED WORKSHOP: 4 - EXPLICIT ELEMENT TECHNOLOGY | B: OUT-OF-PLANE BENDING WITH PLASTICITY

#### **Isoparametric Shell Elements \***

- Only one formulation is recommended: *elform*=-16.
- Number of through-thickness integration points (*nip*) controlled by user:
- *nip* 1: Membrane Behavior
- *nip* 2: *Barely Adequate* (default)
- *nip* 5: Recommended for Nonlinear Materials

#### **Recommend** *elform* **and** *nip* **for Nonlinear Plasticity = 5**

• *elform*=-16 with *nip*=5

![](_page_48_Figure_12.jpeg)

![](_page_48_Figure_13.jpeg)

![](_page_48_Figure_14.jpeg)

#### <span id="page-49-0"></span> $6.2.3$ **WORKSHOP: 3 - BUILDING THE BETTER BEAM**

**Objective:** The importance of mesh density and plate out-of-plane integration will be demonstrated through the use of this simply-supported I-beam model (half-symmetry). The material model is steel with a yield stress of 100,000 psi and a tangent modulus of 200,000 psi. The workshop will start with a course model and then modify the mesh density and then finally change the element formulation (*elform*) from under-integrated (*elform* = 2) to fully-integrated (*elform* = **-**16). The results are surprising, and one has to think about the element shape function (linear) and how element integration calculates the stiffness of the element.

#### **Tasks:**

- Open / LSPP / Start / Building the better Beam Start.dyn in LSPP. Inspect the model and note that it is using shell elements with *elform*=2 (see \*SECTION\_SHELL keyword command). Run the model and measure the maximum displacement at the end of the beam and record this value on the table below.
- Then, repeat this exercise for the three other models within the folder. Note that each time you run the model in the same folder it will overwrite the existing d3plot files. Record the end displacements for the 2x and 4x mesh refinement models.
- Now, edit the Keyword deck Start and change its *elform*=-16. Rerun the model and note the end displacement. Do the same for the other two models (2x and 4x).

![](_page_49_Picture_225.jpeg)

*Analyst's Note: It can be surprising to see how the results move around but the mechanics are what they are given the mesh density and the problem physics.*

![](_page_49_Picture_10.jpeg)

![](_page_49_Picture_11.jpeg)

![](_page_50_Picture_0.jpeg)

#### <span id="page-50-0"></span> $6.2.4$ **WORKSHOP: 4 - HOURGLASS CONTROL/HOURGLASS**

#### **Isoparametric 1 Shell/Solid Elements and Hourglassing**

- All under-integrated isoparametric elements (one Gauss point) have hourglassing present. It is a non-physical "zero-energy" mode of deformation.
- Fully Integrated formulations do not hourglass. Additionally, tetrahedron and triangular elements do not hourglass but are overly stiff in many applications.
- \*CONTROL\_HOURGLASS or \*HOURGLASS to set hourglass control.
- Use default unless additional documentation is consulted (e.g., see Review of Solid Element Formulations Erhart.pdf (Class Reference Notes / Solid Elements).
- Hourglass energy should be less than 5% of the internal energy at any stage of the analysis (use \*CONTROL\_ENERGY (*hgen*=2) to calculate hourglass energy).
- In LSPP, check glstat for total hourglass energy and then matsum for individual part energy.
- For most applications, *hgen*=4 with *qh*=0.03 (see Class Reference Notes / Hourglass).

![](_page_50_Figure_11.jpeg)

**TEST OF HOURGLASS CONTROL** 

![](_page_50_Figure_13.jpeg)

#### **How to Limit Hourglassing**

- Apply pressures instead of point loads.
- Refine mesh
- Selectively use *elform*=**-**16 (3x computational cost)

#### **Workshop Tasks:**

- Evaluate current model for hourglassing. Plot internal energy and hourglass energy.
- Read Hourglass Material.
- Attempt fix with different hourglass type.
- Switch *elform* to **-**16.

<sup>1</sup>*History Note: According to Ed Wilson (see www.edwilson.org) "The introduction of the isoparametric element formulation by Bruce Irons in 1968 was the single most significant contribution to the field of finite element analysis during the past 40 years."*

![](_page_51_Picture_0.jpeg)

#### <span id="page-51-0"></span>**6.3 WORKSHOP: 5 – SOLID ELEMENT TECHNOLOGY – HEX AND TET FORMULATIONS**

**Objective:** Be knowledgeable in your selection of solid element formulation (*elform*) whether brick or tetrahedron and its integration scheme.

**Introduction:** A simple way to become confident in your *elform* selection is to read and then build simple models of the behavior you would like to explore. The model simulates a simple supported beam under uniform loading. We have shell, hex and tet elements. Explore what can be done by simply changing the *elform*. The analytical solution for this model is:

$$
\delta_{max} = \frac{5 \cdot \omega \cdot L^4}{384 \cdot E \cdot I} = \frac{5 \cdot 10 \cdot 10^4}{384 \cdot 1e7 \cdot 0.0013021} = 0.10
$$
 inch

**Tasks:**

- Inspect the starting model in LSPP (Workshop Solid Element Technology Start.dyn). We have hex, tet, shell and beam elements);
- Look at the *elform* for each element type and look at the Manual under \*SECTION to confirm your understanding of their behavior;
- Then record the end displacements for the models using:
- Run 1 Hex: *elform* = 1; Tet: *elform* = 10
- Run 2 Hex: *elform* = **-**18; Tet: *elform* = 13

$$
\circ \quad \text{Run } 3-\text{Shell}-nip=1
$$

*Please note that one should pick the lower, right-hand corner node of the solid and shell elements and, since the last one is a beam element, just the end node. If picked per the video, one will notice that the node numbers on the plot will be 1 to 6 going from left to right as picked on the model*.

![](_page_51_Figure_15.jpeg)

This paper is in Class Reference Notes / Elements / Solid Elements / Review of Solid Element Formulations Erhart.pdf

![](_page_51_Figure_17.jpeg)

![](_page_51_Picture_382.jpeg)

![](_page_52_Picture_0.jpeg)

#### $6.3.1$ **WORKSHOP 5 – SOLID ELEMENT TECHNOLOGY – HOURGLASS CONTROL**

<span id="page-52-0"></span>**Objective:** Leveraging the prior workshop on Hourglass Control, we gain a better understanding on how hourglassing works on standard explicit models **Introduction:** When using under-integrated elements, hourglassing is real. A little side note is that hourglassing doesn't exist for tetrahedral elements

(RTM). We didn't cover this at the beginning of the Workshop to keep the information flow manageable. The image on the left shows Run 1 with the displacement scaled by 20x (Please note that the one-layer hex model has flown off the screen at 20x!).

Your job is to add Hourglass Control and Re-Analyze.

#### **Tasks:**

- Run Start model in file folder Hourglass Control. Scale model by 20x.
- Edit deck and add Hourglass Control of *lhq* =4 and *qh* = 0.1 and also enable the calculation of hourglass energy (*hgen* = 2). One will also note that \_GLSTAT has been set to write out results.
- □ Run model and note results. Check Internal vs Hourglass Energy
- Re-run model with *qh* = 0.01

![](_page_52_Figure_12.jpeg)

![](_page_52_Picture_223.jpeg)

*Analyst's Note: If you have time take a look at Pathology of elform 10 and also Implicit file folders. There are notes within each file folder as to what is what. If it doesn't make sense, ask me a few questions. If you have even more time, take a look at the 10-Node tetrahedral folder.*